# *The Functional Web*

# **Getting Started with Google App Engine and Clojure**

**Aaron Bedra •** *Relevance*

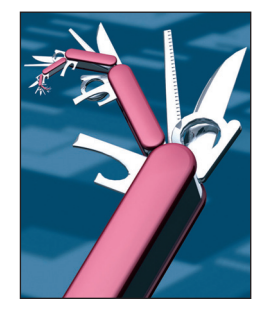

**O**ver the past two years, Clojure (http://<br>
clojure.org) has made quite a splash in two<br>
areas: functional programming and the<br>
Machine (WM) Chinan and the clojure.org) has made quite a splash in two Java Virtual Machine (JVM). Clojure is a Lisp implementation on the JVM, offering its users significant elegance, simplicity, and power. Although Clojure is a fairly young language, it's extremely well thought out and mature, with a vibrant community of talented and friendly people using and contributing to it. If you're targeting the JVM as your platform, you're doing yourself a disservice by not considering Clojure as an option. That being said, beauty is in the eye of the beholder, and you must decide for yourself. So, let's take a look at Compojure, a Web framework built on the Clojure language, and see how to create and deploy a Compojure application on the Google App Engine platform (http://elhumidor.blogspot.com/2009/04/ clojure-on-google-appengine.html).

### **Clojure**

If you've ever programmed a Lisp dialect, most of Clojure's syntax will resonate with you quite well. Functions comprise a definition, a symbol (function name), an optional documentation string, a function signature, and a function body. The end result looks something like this:

```
(defn hello-world
   "Greets the world"
   [name]
   (println (str "Hello" name))
```
You can place several other options into a function, such as type hinting and metadata, but we won't cover those here. If you want to take a closer look at the language, Stuart Halloway's *Programming Clojure* is a great place to get started.<sup>1</sup>

### **Compojure**

Clojure has a few Web frameworks available,

such as Conjure (http://github.com/macourtney/ Conjure), Cascade (http://github.com/hlship/ cascade), and Compojure (http://github.com/weave jester/compojure). To date, Compojure has been the community favorite because it's a simple and concise Web framework that lets you build Web applications with an unmatched quickness. It's similar in functionality to the Sinatra (www. sinatrarb.com) framework from the Ruby World and is currently undergoing some pretty heavy changes. So, here, I've focused on the current stable version, 0.3.2. Version 0.4 is currently in beta but isn't quite ready for this publication. You'll be able to use Compojure 0.4 on App Engine, but the example code here won't quite do the trick.

Compojure's big win is simplicity; it lets you create a Web application in just a few lines of code. Compojure is also incredibly flexible, so you're empowered to build your application in a way that makes sense to you without having to fight the framework.

### **Google App Engine**

The App Engine platform lets developers using Java and Python have an immediately available, free platform for hosting their Web applications. The service also lets users tap into Google's authentication services to identify and authorize users, taking some of the heavy lifting out of developing a Web application. Later, I'll show you how to spin up a Compojure-based Web application running on Google App Engine.

### **Getting Started**

To get started, you'll need to download and install the Leiningen build tool (http://github.com/technomancy/leiningen), which uses Maven's dependencymanagement tools (http://maven.apache.org) and Ant's task-execution powers (http://ant.apache. org). You'll also need to download and have handy the Google App Engine Java toolkit.

```
(defproject example "1.0.0-SNAPSHOT"
   :description "IC example application"
   :dependencies [[org.clojure/clojure "1.2.0-master-SNAPSHOT"]
                 [org.clojure/clojure-contrib "1.2.0-SNAPSHOT"]
                 [compojure-gae "0.3.3"]]
   :compile-path "war/WEB-INF/classes"
   :library-path "war/WEB-INF/lib"
   :namespaces [example.core])
```
*Figure 1. project.clj code. This example sets up the project dependencies so that Leiningen knows what to download and where to store the compiled code.*

```
(ns example.core
  (:use [compojure.http servlet routes])
  (:gen-class :extends javax.servlet.http.HttpServlet))
(defroutes webservice
  (GET "/" "Hello App Engine"))
  (defservice webservice)
```
*Figure 2. Program code. After Leiningen finishes fetching dependencies, open and modify src/example/core.clj to match the code in this figure.*

Once you've installed Leiningen, it's time to set up the Leiningen project file and add the application's dependencies. Luckily, Leiningen has a nice feature that lets you generate a new project. Simply run lein new example, which will generate a project template that you can fill in. One such file will be a project. clj file stored in your application's root directory. Open it in your editor of choice and modify it to match the code in Figure 1.

Once you've completed your updates, run lein deps. This will fetch all the necessary libraries and their dependencies, with the exception of the App Engine jar files. After Leiningen is finished fetching dependencies, open src/example/ core.clj and modify it to match the code in Figure 2.

This example pulls in Compojure and creates a servlet with a route to "/" that, when requested, will display the text "Hello App Engine". Both defroutes and defservice are macros inside the Compojure framework.

The last thing you need to do before you fire up your application and test it is create a web.xml and appengine-web.xml in war/ WEB-INF using the code in Figure 3.

You now have enough to try out your example, but you must compile your application before you can boot it. You can do so by running lein compile. After this completes, you can start your application by running dev\_appserver. sh war and opening your browser to http://localhost:8080. If you're having trouble running this command, make sure that you have the App Engine SDK's bin directory on your path.

## **Deploying Your App Engine Application**

Now that you have a working application, it's time to deploy it to the App Engine service and test it out. At this point, you'll need to set up an account on App Engine. After you sign in to your account, you'll see a list of your applications. Click the Create an Application button. Choose an application identifier, give your application a title, and click Save. Once you've completed this step, you need to make one minor tweak before you're ready to deploy: open appengine-web.xml and modify the application tag to match the name of your App Engine application. When you're ready, simply run appcfg.sh update war. This starts the upload process and should leave you with a successfully deployed application.

# **Adding Some Style**

With this structure, you might be wondering how to go about adding some real content and style to your application. You can do this many different ways, but Compojure has built-in HTML templating. Let's take a look at how to add basic style sheets and JavaScript files to an application.

First, create a style.css file in the war/stylesheets directory. Add a few basic style rules so you have something to reference. From here, open example.core and adjust it to match the code in Figure 4.

After making the changes, make sure to run lein compile and boot your application again. When you visit http://localhost:8080 again, you should see your style sheet rules applied and working. If you want to see how this template language works and view a few more examples, you can visit http://github.com/ weavejester/hiccup.

# **Authentication**

An advantage to using App Engine is that you can tap into Google's authentication system, and doing so is quite easy. The first thing you'll need is the appengine-api-1.0 sdk-1.3.3.jar file. Copy this file into war/WEB-INF/lib. Next, create a new file called user.clj and add the code from Figure 5.

The example in Figure 5 taps

into the App Engine API and calls directly into some of the Java code that's provided in the toolkit. All the function calls that start with a period, such as (.getCurrentUser (get-user-service)), are actually Clojure's innovative Java interoperability at work. To take a closer look at how it works, visit http://clojure. org/java\_interop. The code in Figure 5 isn't a complete authentication system, but it serves the basic purpose of logging in a user.

This code gives you all the basics you need to access the authentication system. The only thing left here is to wire up this code into the view. Open core.clj and update it to look like the code in Figure 6.

You now have what you need to test out the functionality. Once again, just run lein compile and boot your application. You should see the "Hello App Engine" text and a signin link. Clicking this link takes you to a fake authentication screen with a username already filled in. This is just the development environment stub for authentication, so clicking Log In will authenticate you without any passwords. Go ahead and deploy your application one more time and test it out with the real authentication system.

**I** f you want to explore this further, you can find the example code you can find the example code for this article at http://github.com/ abedra/ieee-example. The code includes examples for using Google's authentication system to identify users who access your application. To learn more about Compojure, you can join the google group at http://groups.google.com/group/ compojure.

App Engine provides support for Java and Python. Although the examples provided by Google are written purely in Java, Clojure lets you tap into Java while opening up a world of simpler and more power-

```
# war/WEB-INF/web.xml
<?xml version="1.0" encoding="UTF-8"?>
<web-app xmlns="http://java.sun.com/xml/ns/j2ee"
      xmlns:xsi="http://www.w3.org/2001/XMLSchema-instance"
      xsi:schemaLocation="http://java.sun.com/xml/ns/j2ee 
http://java.sun.com/xml/ns/j2ee/web-app_2_5.xsd"
      version="2.5">
      <servlet>
        <servlet-name>example</servlet-name>
        <servlet-class>example.core</servlet-class>
     \langle /servlet\rangle <servlet-mapping>
        <servlet-name>example</servlet-name>
        <url-pattern>/*</url-pattern>
      </servlet-mapping>
</web-app>
# war/WEB-INF/appengine-web.xml
<appengine-web-app xmlns="http://appengine.google.com/ns/1.0">
   <application>example</application>
   <version>1</version>
  \langlestatic-files \rangle\langleresource-files \rangle</appengine-web-app>
```
*Figure 3. Program code. Use this code to create a web.xml and appengineweb.xml in war/WEB-INF to test your application.*

```
(ns example.core
   (:use [compojure.http servlet routes]
         [compojure.html gen page-helpers])
   (:gen-class :extends javax.servlet.http.HttpServlet))
(defn index
   [request]
   (html
    (doctype :html4)
    [:head (include-css "/stylesheets/style.css")]
    [:body
    [:div {:id "content"} "Hello World"]]))
(defroutes webservice
  (GET '/" index))
(defservice webservice)
```
*Figure 4. Adding style. This example uses the built in Compojure template language to build out the html content for the "/" route.*

ful abstractions. Of course, alternative JVM-based languages exist that the elegance and simplicity of Clo offer advantages over using Java, but

JULY/AUGUST 2010 87

# *The Functional Web*

```
(ns example.user
   (:import com.google.appengine.api.users.
      UserServiceFactory))
(def user-service (atom nil))
(defn get-user-service
   "UserService for the current request."
  \lceil (if @user-service
     @user-service
     (reset! user-service 
       (UserServiceFacto-ry/getUserService))))
(defn get-user
   "If the user is not logged in will return 
     nil."
  \lceil]
   (.getCurrentUser (get-user-service)))
(defn get-login-url
   ([dest]
    (.createLoginURL (get-user-service) dest))
   ([dest auth-domain]
                                                         (.createLoginURL (get-user-service) dest 
                                                            auth-domain)))
                                                    (defn get-logout-url
                                                        ([dest]
                                                         (.createLogoutURL (get-user-service) dest))
                                                        ([dest auth-domain]
                                                         (.createLogoutURL (get-user-service) dest 
                                                            auth-domain)))
                                                    (defn is-logged-in
                                                       \Box (.isUserLoggedIn (get-user-service)))
                                                     (defn login-box
                                                       \Box (if (is-logged-in)
                                                          (do [:span {:class "login-text"} 
                                                             (get-user) " - "
                                                                [:a {:href (get-logout-url "/")} 
                                                                   "sign out"]])
                                                          [:span {:class "login-text"}
                                                           [:a {:href (get-login-url "/")} 
                                                             "sign in"]))
```
*Figure 5. Authentication. Use this code to tap into Google's authentication system.*

```
(ns example.core
  (:use [compojure.http servlet routes]
         [compojure.html gen page-helpers]
         example.user)
  (:gen-class :extends javax.servlet.http.HttpServlet))
(defn render
  "The base layout for all pages"
   [body]
  (html
    (doctype :html4)
    [:head (include-css "/stylesheets/style.css")]
    [:body
    [:div {:class "container"}
      [:div {:id "login"}] (login-box)
     [:div {:id "content"} body]]]))
(defn index
  [request]
  (render "Hello App Engine"))
(defroutes webservice
 (GET '/" index))
(defservice webservice)
```
*Figure 6. More authentication. Use this code to update core.clj.*

jure combined with Compojure make for a great win on App Engine.  $\mathbb{F}$ 

#### **Reference**

- 1. S. Halloway, *Programming Clojure, The Pragmatic Bookshelf*, May 2009; www. pragprog.com/titles/shcloj/programming -clojure.
- **Aaron Bedra** is a principal at Relevance (http:// thinkrelevance.com), where he works as a technical lead, speaker, and author. His research interests include enterprise systems integration using Clojure and JRuby. Bedra is a member of Clojure/core (http://clojure.com). He maintains the Ruby code coverage analysis tool, RCov, and is a contributor to many open source projects, including Clojure Contrib, Compojure, and Ruby on Rails. Contact him at aaron@thinkrelevance.com.

*Selected CS articles and columns are also available for free at http:// ComputingNow.computer.org.*